## **General Education Course Substitution Form Instructions**

- 1. Click on the link to complete the form.
- 2. You will be prompted to sign in. Enter your CSUSB e-mail address, then select continue.

## Sign in

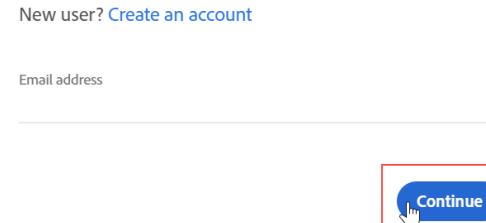

3. The screen will populate with the routing for the form. Select Send to proceed to the form.

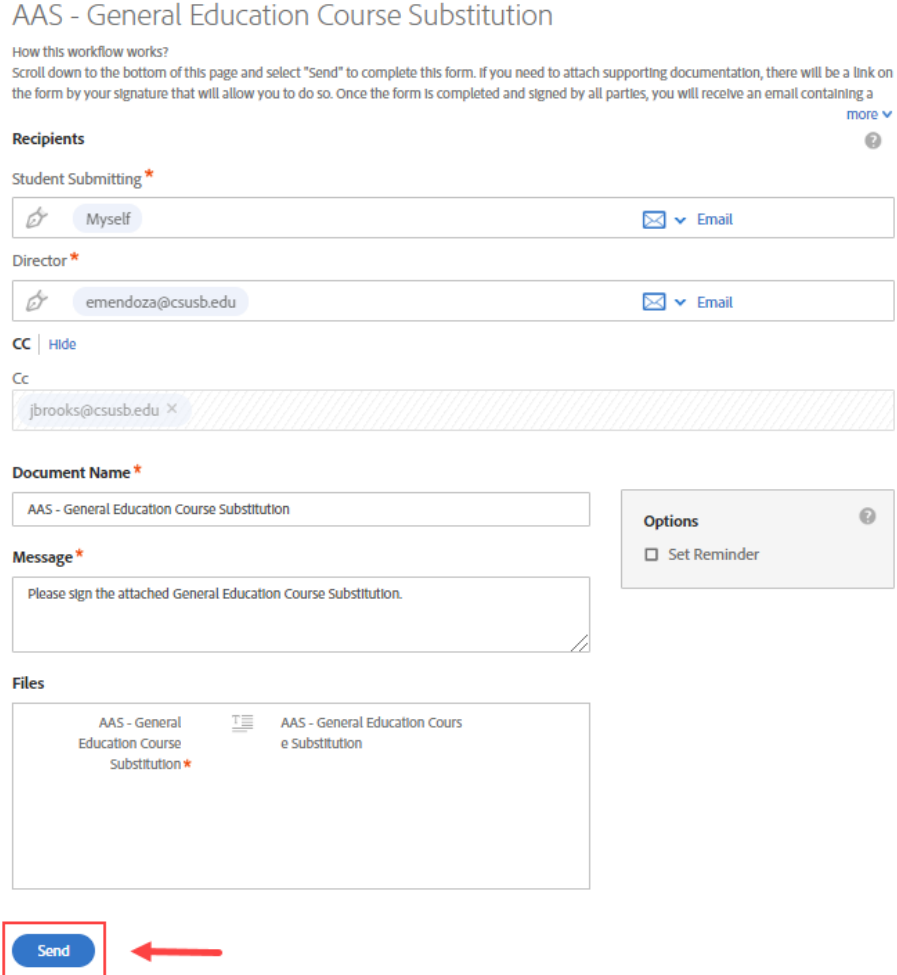

4. Complete the form, sign it, and send it. If a document needs to be attached, you may do so by selecting the link next to your signature on the form.

California State University, San Bernardino

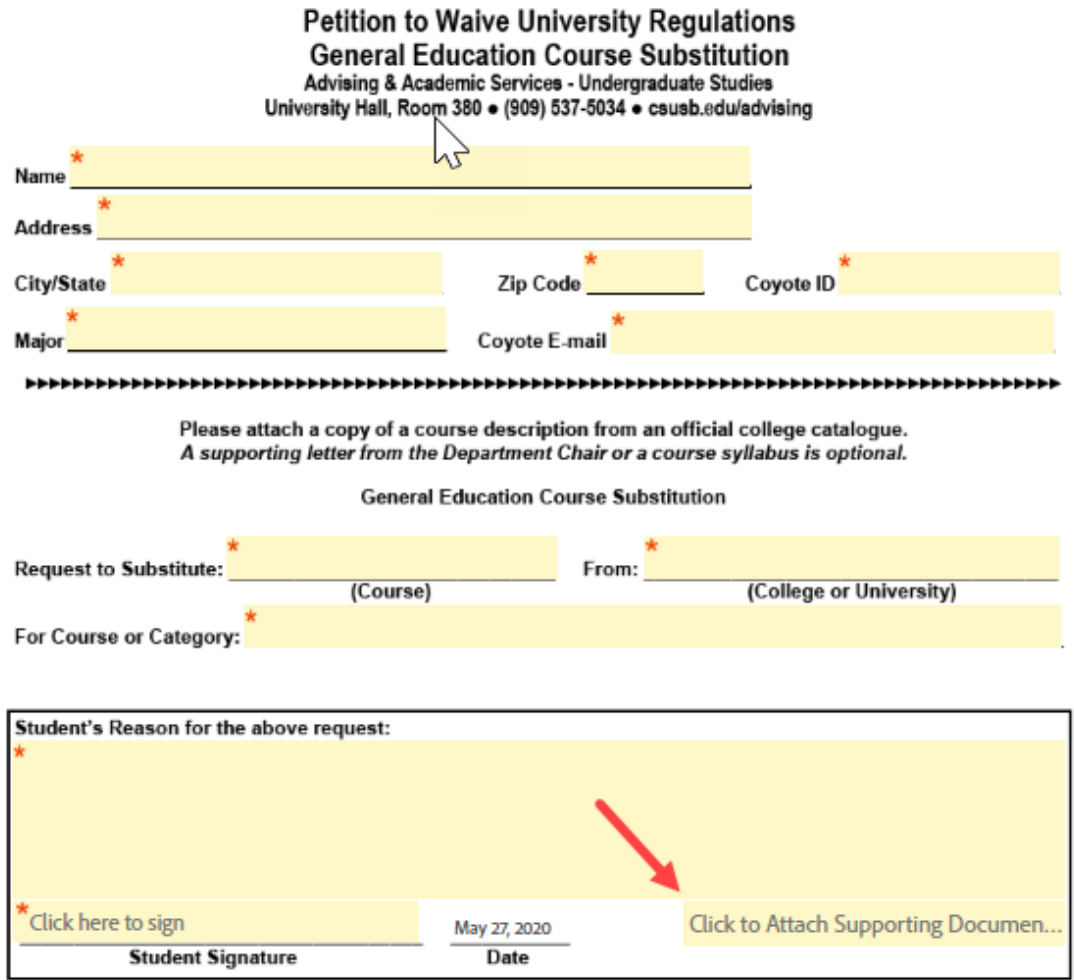

5. You will receive an e-mail confirmation that the request was successfully submitted. Once the request has been signed by all parties, you will receive another email with a copy of the completed form.